- 1) Install new application from Play Store: https://play.google.com/store/apps/details?id=com.wiley.dummies
- 2) Launch it and go through Onboarding steps.
- 3) Go to Play Store, Menu -> My apps and games -> find "BWL fur Dummies" in the list, install It.

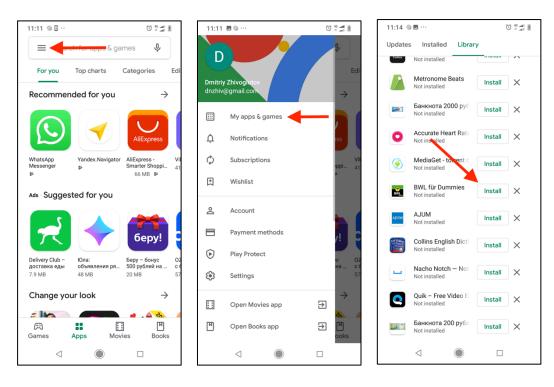

4) Launch "BWL fur Dummies" application. On the main screen restore purchases

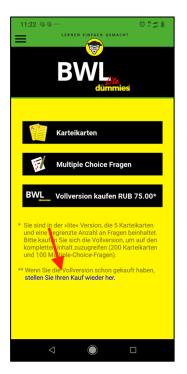

5) Tap "Transfer purchases to new application" button

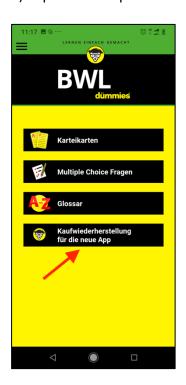

6) New application is launched, tap "Start" in message box

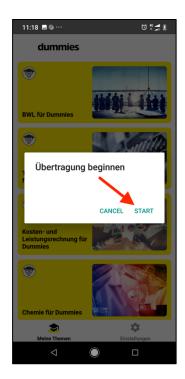

7) Original application is launched, tap "Confirm" in message box

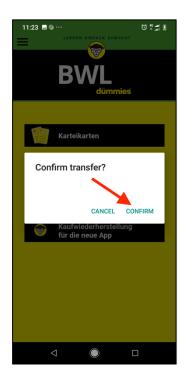

8) New application is launched, transfer completed

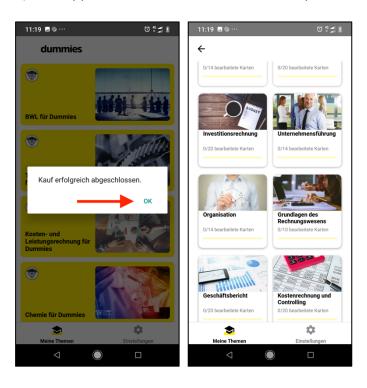